# Agilent Technologies U3020AY04

### **User's Guide**

Use this manual with the following documents: PNA Series Network Analyzer On-line Help System

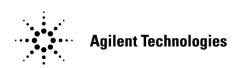

Manufacturing Part Number: U3020-90009

Printed in USA: December 2013 Supersede March 2013

© Copyright 2011- 2013 Agilent Technologies, Inc. All rights reserved.

### **Warranty Statement**

THE MATERIAL CONTAINED IN THIS DOCUMENT IS PROVIDED "AS IS," AND IS SUBJECT TO BEING CHANGED, WITHOUT NOTICE, IN FUTURE EDITIONS. FURTHER, TO THE MAXIMUM EXTENT PERMITTED BY APPLICABLE LAW, AGILENT DISCLAIMS ALL WARRANTIES, EITHER EXPRESS OR IMPLIED WITH REGARD TO THIS MANUAL AND ANY INFORMATION CONTAINED HEREIN, INCLUDING BUT NOT LIMITED TO THE IMPLIED WARRANTIES OF MERCHANTABILITY AND FITNESS FOR A PARTICULAR PURPOSE. AGILENT SHALL NOT BE LIABLE FOR ERRORS OR FOR INCIDENTAL OR CONSEQUENTIAL DAMAGES IN CONNECTION WITH THE FURNISHING, USE, OR PERFORMANCE OF THIS DOCUMENT OR ANY INFORMATION CONTAINED HEREIN. SHOULD AGILENT AND THE USER HAVE A SEPARATE WRITTEN AGREEMENT WITH WARRANTY TERMS COVERING THE MATERIAL IN THIS DOCUMENT THAT CONFLICT WITH THESE TERMS, THE WARRANTY TERMS IN THE SEPARATE AGREEMENT WILL CONTROL.

### **DFARS/Restricted Rights Notice**

If software is for use in the performance of a U.S. Government prime contract or subcontract, Software is delivered and licensed as "Commercial computer software" as defined in DFAR 252.227-7014 (June 1995), or as a "commercial item" as defined in FAR 2.101(a) or as "Restricted computer software" as defined in FAR 52.227-19 (June 1987) or any equivalent agency regulation or contract clause. Use, duplication or disclosure of Software is subject to Agilent Technologies' standard commercial license terms, and non-DOD Departments and Agencies of the U.S. Government will receive no greater than Restricted Rights as defined in FAR 52.227-19(c)(1-2) (June 1987). U.S. Government users will receive no greater than Limited Rights as defined in FAR 52.227-14 (June 1987) or DFAR 252.227-7015 (b)(2) (November 1995), as applicable in any technical data.

### Certification

Agilent Technologies, Inc. certifies that this product met its published specifications at the time of shipment from the factory. Agilent Technologies, Inc. further certifies that its calibration measurements are traceable to the United States National Institute of Standards and Technology, to the extent allowed by the Institute's calibration facility, and to the calibration facilities of other International Standards Organization members.

# **Safety Notes**

The following safety notes are used throughout this document. Familiarize yourself with each of these notes and its meaning before performing any of the procedures in this document.

#### **WARNING**

Warning denotes a hazard. It calls attention to a procedure which, if not correctly performed or adhered to, could result in injury or loss of life. Do not proceed beyond a warning note until the indicated conditions are fully understood and met.

#### **CAUTION**

Caution denotes a hazard. It calls attention to a procedure that, if not correctly performed or adhered to, could result in damage to or destruction of the instrument. Do not proceed beyond a caution sign until the indicated conditions are fully understood and met.

### **Definitions**

- Specifications describe the performance of parameters covered by the product warranty (temperature
   -0 to 50 °C, unless otherwise noted.)
- Typical describes additional product performance information that is not covered by the product
  warranty. It is performance beyond specification that 80% of the units exhibit with a 95% confidence
  level over the temperature range 20 to 30 °C. Typical performance does not include measurement
  uncertainty.
- Nominal values indicate expected performance or describe product performance that is useful in the
  application of the product, but is not covered by the product warranty.
- Characteristic Performance describes performance parameter that the product is expected to meet before it leaves the factory, but is not verified in the field and is not covered by the product warranty. A characteristic includes the same guard bands as a specification.

# Contents

| 13020AY04                                                 |    |
|-----------------------------------------------------------|----|
| Introduction                                              |    |
| Description                                               |    |
| Verifying the Shipment                                    |    |
| Network Analyzer Requirements                             |    |
| Available Remote Converter Options                        |    |
| General Specifications                                    |    |
| Power Requirements                                        |    |
| Environmental Requirements                                |    |
| Maximum Power Levels                                      |    |
| Remote Converter Performance                              |    |
| Front and Rear Panel Features                             |    |
| Using the U3020AY04 with a PNA-X and U3020AY03            |    |
| Setup of Port 1 REF RCVR for Remote Mode                  |    |
| Operational Check                                         | 1  |
| Verification Limits                                       |    |
| Equipment Required                                        | 1  |
| Operational Check Procedure                               | 1  |
| Laser Safety Information                                  | 1  |
| Class 1                                                   |    |
| Class 3R                                                  |    |
| Service Information                                       | 2  |
| Theory of Operation                                       |    |
| Electrical to Optical (E/O) Path                          |    |
| Optical to Electrical (O/E) Path                          |    |
| REF Coupler (Option 1TR & 1SR)                            |    |
| Test Port Coupler (Option 1TR)                            |    |
| Optical Modulator                                         |    |
| Optical Detector                                          |    |
| Laser                                                     |    |
| Power Supply                                              |    |
| Interface Board                                           |    |
| Laser Board                                               |    |
| Modulator Bias Board                                      |    |
| LED Board                                                 |    |
| Option USB                                                |    |
| Troubleshooting                                           |    |
| Non-RF Failures                                           |    |
| Safety and Regulatory Information                         |    |
| Introduction                                              |    |
| Before Applying Power                                     |    |
| Safety Earth Ground                                       |    |
| Declaration of Conformity.                                |    |
| Statement of Compliance                                   |    |
| General Safety Considerations.                            |    |
| Regulatory Information                                    |    |
| Electrostatic Discharge Protection                        |    |
| Agilent Support, Services, and Assistance                 |    |
| Service and Support Options                               |    |
| Contacting Agilent                                        |    |
| Shinning Your Instrument to Agilent for Service or Renair | 3: |

| Contents |  |  |  |
|----------|--|--|--|
|          |  |  |  |
|          |  |  |  |
|          |  |  |  |
|          |  |  |  |
|          |  |  |  |
|          |  |  |  |
|          |  |  |  |
|          |  |  |  |
|          |  |  |  |
|          |  |  |  |
|          |  |  |  |
|          |  |  |  |
|          |  |  |  |
|          |  |  |  |
|          |  |  |  |
|          |  |  |  |
|          |  |  |  |
|          |  |  |  |
|          |  |  |  |
|          |  |  |  |
|          |  |  |  |
|          |  |  |  |

# U3020AY04

U3020AY04 Introduction

### Introduction

This document describes how to use the U3020AY04 Remote Convertor with the Agilent N5242A for use in producing optical extension measurements. This document includes Options 026, 1TR and USB. Not all available options are listed within this document. Options will be documented when information becomes available.

Figure 1 PNA-X with U3020AY03 and U3020AY04

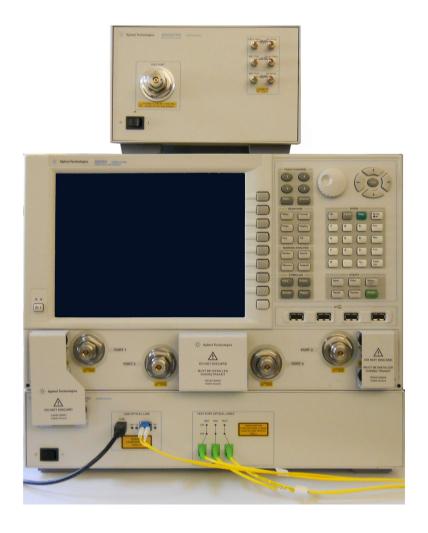

U3020AY04 Description

### Description

The U3020AY04 Remote Converter Test Port is a microwave/RF Test Port module that provides electrical to optical (E/O) and optical to electrical (O/E) signal conditioning to the U3020AY03 Local Converter that connects to a PNA-X Network Analyzer. The U3020AY04 optical ports allow the user to extend remote measurement capability to 1,000 meters (3,280 ft) from the network analyzer.

The U3020AY04 requires no external control.

The N5242A or N5245A PNA-X Network Analyzer will be referred to throughout this document as the PNA-X. The U3020AY03 will be referred to as the Local Converter. The U3020AY04 will be referred to as either Remote Converter.

### Verifying the Shipment

To verify the contents shipped with your product, refer to the "Box Content List" included with the shipment.

Inspect the shipping container. If the container or packing material is damaged, it should be kept until the contents of the shipment have been checked mechanically and electrically. If there is physical damage refer to "Contacting Agilent" on page 33. Keep the damaged shipping materials (if any) for inspection by the carrier and an Agilent Technologies representative.

### **Network Analyzer Requirements**

N5242A is compatible with all options and firmware.

More PNA information is available on the following website:

- Documentation http://www.agilent.com/find/pna
- Network Analyzer Firmware http://na.tm.agilent.com/pna/firmware/firmware.htm

### **Available Remote Converter Options**

The Remote Converter has several available options:

U3020AY04-026 (10 MHz to 26.5 GHz)

All RF connectors are 3.5 mm compatible:

U3020AY04-050 (10 MHz to 50 GHz)

All RF connectors are 2.4 mm compatible:

- U3020AY04-1TR (Full 1 Port)
- U3020AY04-1TX (Source Module)
- U3020AY04-1RX (Receiver Module)
- U3020AY04-1SR (Source Reference Module)
- U3020AY04-USB (Adds USB Optical Port)
- U3020AY04-UVP (USB to VGA Adapter)

### **General Specifications**

Review this product and related documentation to familiarize yourself with safety markings and instructions before you operate the instrument.

This product has been designed and tested in accordance with accepted industry standards, and has been supplied in a safe condition. The documentation contains information and warnings that must be followed by the user to ensure safe operation and to maintain the product in a safe condition.

Specifications for the Remote Converter are nominal. System performance of the PNA-X and the Remote Converter are based on the customer's PNA-X, U3020AY03 Local Converter and measurement configuration. A functional certificate is offered for the Remote Converter only. No system specifications are provided.

When connected to a PNA-X and the U3020AY03, this Remote Converter will degrade the performance of the PNA-X. The internal O/E and E/O paths reduce source power and power to the receivers. This affects the PNA-X dynamic range, noise floor, and trace noise.

### **Power Requirements**

Verify that the required ac power is available before installing the Remote Converter to the Local Converter.

- 100/120/220/240 VAC (50/60Hz)
- The instrument can operate with mains supply voltage fluctuations up to ± 10% of the nominal voltage.
- Air conditioning equipment (or other motor—operated equipment) should not be placed on the same ac line that powers the Remote Converter and PNA-X.
- Table 1 contains the maximum wattage for all instruments. This table can be use to determine the
  electrical and cooling requirements.

Table 1 Power Requirements

| Standard Equipment         |     |  |
|----------------------------|-----|--|
| Instrument Maximum Wattage |     |  |
| N5242A                     | 450 |  |
| U3020AY03                  | 350 |  |
| U3020AY04                  | 160 |  |

#### **WARNING**

This is a Safety Class I product (provided with a protective earth ground incorporated in the power cord). The mains plug shall be inserted only into a socket outlet provided with a protective earth contact. Any interruption of the protective conductor, inside or outside the instrument, is likely to make the instrument dangerous. Intentional interruption is prohibited.

### **Environmental Requirements**

Refer to the PNA-X standard documentation for environmental requirements.

Install the instrument so that the detachable power cord is readily identifiable and is easily reached by the operator. The detachable power cord is the instrument disconnecting device. It disconnects the mains circuits from the mains supply before other parts of the instrument. The rear panel switch is only a standby switch and is not a LINE switch. Alternatively, an externally installed switch or circuit breaker (which is readily identifiable and is easily reached by the operator) may be used as a disconnecting device.

#### **Environmental Tests**

The Remote Converter complies with all applicable safety and regulatory requirements for the intended location of use.

- Temperature 0 to 50 °C
- Altitude 2000 meters (~6,561 feet)
- The instrument can safely operate in a relative humidity of 80% for temperatures to 31 °C, decreasing linearly to 50% relative humidity at 40 °C.

This product is designed for use in Installation Category II and Pollution Degree 2, per IEC 61010 Second Edition and 664 respectively.

#### **Equipment Heating and Cooling**

If necessary, install air conditioning and heating to maintain the ambient temperature within the appropriate range. Air conditioning capacity must be consistent with the BTU ratings given in Table 1.

#### **CAUTION**

Ventilation Requirements: When installing the product in a cabinet, the convection into and out of the product must not be restricted. The ambient temperature (outside the cabinet) must be less than the maximum operating temperature of the product by 4 °C for every 100 watts dissipated in the cabinet. If the total power dissipated in the cabinet is greater than 800 watts, then forced convection must be used.

#### **Required Conditions for Accuracy Enhanced Measurement**

Accuracy—enhanced (error—corrected) measurements require the ambient temperature of the PNA-X and Remote Converter to be maintained within  $\pm$  1 °C of the ambient temperature at calibration.

### **Dimensions and Space Requirements**

Standard installation of the Remote Converter and PNA-X includes configuration and installation on a customer provided lab bench or table top of adequate size and strength. For weight, dimensions and space requirements, refer to the network analyzer documentation that is used to configure the Remote Converter.

 Table 2
 Instrument Dimensions

| Model     | Weight            | Height        | Width            | Depth           |
|-----------|-------------------|---------------|------------------|-----------------|
| U3020AY04 | 5.1 kg (11.24 lb) | 12. cm (5 in) | 21.6 cm (8.5 in) | 43.2 cm (17 in) |

### **Maximum Power Levels**

| CAUTION | It is recommended that you do not operate components near damage levels.  The power levels must be 3 dB below maximum level to ensure no damage, see Table 3.                                                                                                    |
|---------|----------------------------------------------------------------------------------------------------|
| CAUTION | Power into SRC OUT should not exceed the optimum RF power level. The power levels above the optimum power level will cause measurement instability, see Table 3. It is recommended that a user define a PNA-X User State to not exceed the optimum RF power levels. |

Table 3 Power Levels

| Maximum Test Port RF Power Levels: |               |  |
|------------------------------------|---------------|--|
| Test Port                          | +25 dBm 0 Vdc |  |
| All Access Ports                   | +20 dBm 0 Vdc |  |
| Maximum Optical:                   |               |  |
| All Ports +16 dBm                  |               |  |
| Maximum Reverse Power:             |               |  |
| SRC OUT +17 dBm                    |               |  |

| NOTE | Refer to your PNA-X specifications to determine the maximum input power levels for the access and test ports, or to optimize the power levels in the receivers. |
|------|----------------------------------------------------------------------------------------------------|
| NOTE | Damage and maximum levels are not necessarily the optimum level.                                                                                                |

### **Remote Converter Performance**

Specifications for the Remote Converter are nominal and are intended as non-warranted information. This information is provided as reference material only.

NOTE

Nominal specifications are based on 1 to 2 unit's performance. Refer to Table 4, Table 5, Table 6 and Table 8 on page 13.

Table 4 RF Performance 1TR

| Description                                  | 10 MHz to 26.5 GHz | 26.5 GHz to 50 GHz  |
|----------------------------------------------|--------------------|---------------------|
| REF <> TEST RCVR ISOLATION S21 <sup>1</sup>  | ≤ 80 dB            | ≤ 60 dB             |
| RF IN to REF RCVR SRC OUT S21 <sup>2</sup>   | ≥ <b>–</b> 20 dB   | ≥ <b>–</b> 20 dB    |
| RF IN to TEST RCVR CPLR ARM S21 <sup>2</sup> | ≥ <b>–</b> 25 dB   | ≥ <b>–</b> 25 dB    |
| TEST PORT to CPLR THRU S21                   | ≥ <b>–</b> 3 dB    | ≥ <b>–</b> 3 dB     |
| J1 RF IN to SRC OUT S21                      | ≥ <b>–</b> 2 dB    | ≥ <b>–</b> 3 dB     |
| SRC OUT MATCH S11                            | ≤ 10 dB            | ≤ 5 dB              |
| REF RCVR IN MATCH S22                        | ≤ 8 dB             | $\leq 5 \text{ dB}$ |
| TEST RCVR IN MATCH S22                       | ≤ 8 dB             | ≤ 5 dB              |

<sup>1.</sup>  $\leq$  50 dB @ 10 MHz to 2.5 GHz.

Table 5 RF Performance 1SR

| Description           | 10 MHz to 26.5 GHz | 26.5 GHz to 50 GHz |
|-----------------------|--------------------|--------------------|
| J1 RF IN to Test Port | ≤ <b>–</b> 3 dB    | TDB                |
| J1 RF IN to Match     | ≤ 8 dB             | TBD                |
| J1 RF OUT to Match    | ≤ 8 dB             | TBD                |

 Table 6
 Optical Performance

| Description                  | Response              |
|------------------------------|-----------------------|
| REF/TEST Optical Link Power  | ≥ 3.0 mW              |
| SRC Optical Link Wavelength  | 1480 to 1620 nm (SMF) |
| REF Optical Link Wavelength  | 1540 nm (SMF)         |
| TEST Optical Link Wavelength | 1540 nm (SMF)         |
| USB Optical Link Power       | ≥ 0.1 mW              |
| USB Optical Link Power       | 1300 nm (SMF)         |

<sup>2.</sup> Frequencies below 500 MHz are not characterized due to the coupler roll off of the Test and Ref coupler.

# **Front and Rear Panel Features**

### Figure 2 U3020AY04 Front Panel

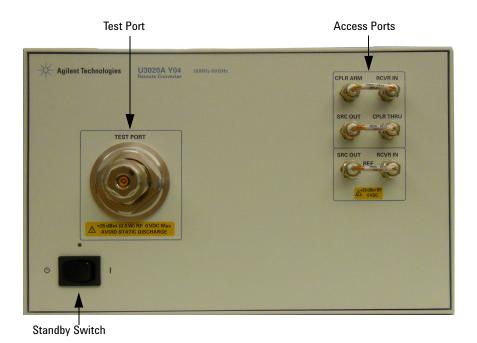

### Test Port - (male)

### Access Ports – (female)

- · TEST CPLR ARM, delete from Option 1SR
- TEST RCVR IN, delete from Option 1SR
- TEST SRC OUT, delete from Option 1SR
- CPLR THRU, delete from Option 1SR
- REF RCVR IN
- REF SRC OUT

### **Standby Switch**

This switch is Standby only, not a line switch.

Figure 3 U3020AY04 Rear Panel

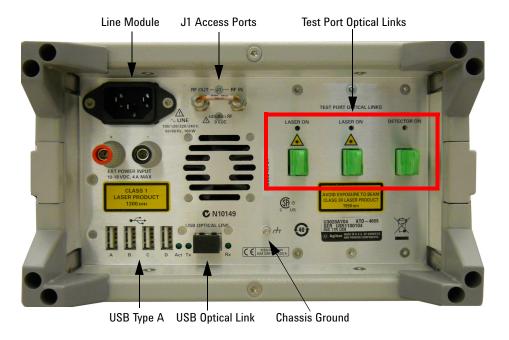

### J1 Access Ports (female)

- RF OUT
- RF IN

### Line Module

The line module is used for connection to the premise electrical system.

| WARNING | The Mains wiring and connectors shall be compatible with the connector used in the premise electrical system. Failure to ensure adequate earth grounding by not using the correct components may cause product damage and serious injury. |
|---------|----------------------------------------------------------------------------------------------------|
| CAUTION | Verify that the premise electrical voltage supply is within the range specified on the instrument.                                                                                                    |

#### **Chassis Ground**

A threaded terminal post for connecting the Remote Converter to a conductive object, cabinet or structure to ensure a common potential and reduce leakage current in a system. Requires a metric M4 nut (0535-0023) with lock washer (2190-0646) or M4 nut with an integrated washer (0535-0082).

#### Test Port Optical Links - E2000/APC - Class 3R Laser

- REF (IN)
- SRC (OUT)
- · TEST (OUT), delete from Option 1SR

### **Test Port Optical Link LEDs**

- REF Optical port Status, On or OFF, (8 second time delay)
- · SRC Optical port Status, On or OFF
- TEST Optical port Status, On or OFF (8 second time delay), delete from Option 1SR.

#### USB Optical Links - DUAL LC/PC - Class 1 Laser

### **USB Type A, Supports USB 2.0**

#### **USB Optical Link LEDs**

- · Act USB optical port is active
- Tx USB optical port is transmitting
- Rx USB optical port is receiving

#### **Power Cords**

A line power cord is supplied in one of several configurations, depending on the destination of the original shipment. Agilent can supply additional certified power cords to meet region electrical supply and receptacle configurations. Please contact Agilent at: www.agilent.com for assistance in power cord selection.

### **EXT Power Input - Banana Jack**

Note that this input can only be used when no main power cord is disconnected.

#### **Optical Interface Cable Connections**

Figure 4 illustrates the fiber optic cable configuration between the Remote Converter to the Local Converter. The fiber optic cables have been supplied with the Remote Converter.

### Option 1TR & 1SR

 Connect the Optical interconnect cables from the Local Converter to the Remote Converter in the order listed. As you are connecting each cable, ensure the E2000 optical cables are locked to the converters.

Table 7 Optical Interface Cable Connections (Option 1TR)

| Numeric<br>Order | Optic<br>Cables | From:<br>Option Y04 | To:<br>Option Y03 |
|------------------|-----------------|---------------------|-------------------|
| 1                | U3020-20149     | SRC                 | SRC               |
| 2                | U3020-20149     | REF                 | REF               |
| 31               | U3020-20149     | TEST                | TEST              |
| 4                | U3020-20146     | USB                 | USB               |

<sup>1.</sup> Option 1SR delete line 3 in the Numeric Order column.

Figure 4 U3020AY04 to U3020AY03 Connections

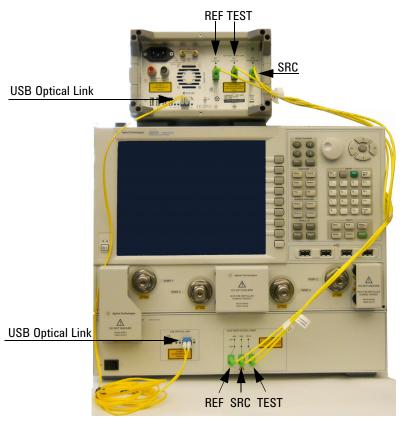

### Using the U3020AY04 with a PNA-X and U3020AY03

This section will describe how to operate the Remote Converter with the PNA-X and Local Converter. Refer to your U3020AY03 Local Converter documentation (U3020-90008) for setup and configuration information.

| CAUTION | Before switching on this instrument, make sure the supply voltage is in the specified range of the instrument. |
|---------|----------------------------------------------------------------------------------------------------|
| CAUTION | This instrument has auto-ranging line voltage input, be sure the supply voltage is within the specified range. |

### **Setup of Port 1 REF RCVR for Remote Mode**

- 1. On the PNA-X select Channel > Hardware Setup > Path Config...
- 2. This configuration can be saved by selecting **Store** and naming the configuration.

Figure 5 Port 1 Reference Mixer Switch

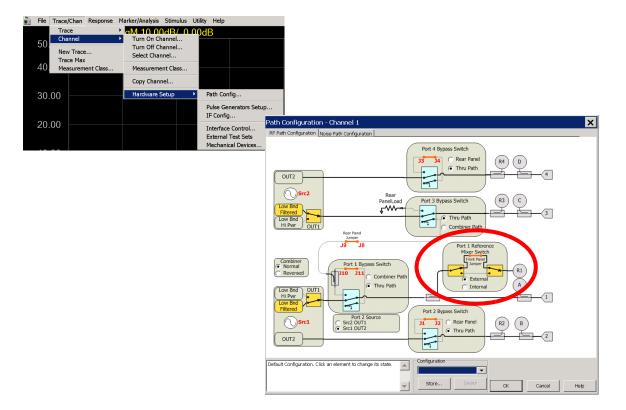

### **Operational Check**

This operational check is to confirm the Remote Converter and PNA-X performance. The operation verification limits provided ensure that your Remote Converter and PNA-X are operating properly. Refer "Non-RF Failures" on page 26 to ensure the Remote Converter is working correctly before returning it for repairs.

#### **Verification Limits**

Specifications for the Remote Converter are typical. System performance for the PNA-X and Remote Converter are only characteristic and intended as non-warranted information. A functional certificate is provided for the Remote Converter only.

It is recommended that you return your instrument to Agilent Technologies for servicing or repair if the Remote Converter and PNA-X performance exceed the operational verification limits. A periodic calibration is not required. The Operators Check should be performed after System Setup, or if performance is in question.

Table 8 Operational Verification Limits

| Description                               | 10 MHz to 26.5 GHz    | 26.5 GHz to 50 GHz    |
|-------------------------------------------|-----------------------|-----------------------|
| TEST REF RF IN to RF OUT S21 <sup>1</sup> | $\geq -30 \text{ dB}$ | $\geq -35 \text{ dB}$ |

<sup>1.</sup> Frequencies below 500 MHz are not characterized due to the coupler roll off of the Test and Ref coupler.

# **Equipment Required**

The Agilent U3020AY04 requires that the user be familiar with the equipment listed and how to perform a full 2-Port calibration with the PNA-X.

Table 9 Equipment List

| Description                                  |   |  |
|----------------------------------------------|---|--|
| Option 026:                                  |   |  |
| N5242A or E8362C Network Analyzer (26.5 GHz) | 1 |  |
| N4691B 3.5 mm Ecal Module female to female)  | 1 |  |
| RF Cables (3.5 mm male connectors)           | 2 |  |
| 3.5 mm Short (female)                        |   |  |
| Option 050:                                  |   |  |
| N5242A or E8364C Network Analyzer (50 GHz)   | 1 |  |
| N4693A 2.4 mm Ecal Module (female to female) | 1 |  |
| RF Cables (2.4 mm male connectors)           | 2 |  |
| 2.4 mm Short (female)                        |   |  |
| All Options:                                 |   |  |
| E2000/APC to E2000/APC Optical Cable         | 1 |  |
| N1914A EMP Power Meter                       |   |  |
| E4413A E Series Power Sensor                 |   |  |

### **Operational Check Procedure**

Install the instrument so that the detachable power cord is readily identifiable and is easily reached by the operator.

The sequence of this procedure is very important and must be followed or the performance accuracy and results may vary from the reference plots provided. The Operator's Check verifies that the Remote Converter is operational is used for a confidence test only.

#### Preparing the N5242/44/45A

- 1. Turn on the Remote Converter.
- 2. Select [Preset].
- 3. Select Response > Avg > IF Bandwidth > 1 kHz > 0K.
- 4. Select **Stimulus** > **Power** > **Power**, enter **-5 dBm**.
- 5. Select Stimulus > Sweep > Number of Points, 401.
- 6. Connect the ECal module to an available PNA-X USB port on the front or rear panel.
- 7. Allow the Remote Converter and PNA-X to warm up for a minimum of 30 minutes.
- 8. Perform a power calibration at the end of the reference cable on Port 1 of the PNA-X. Select **Cal** > **Power Cal** > **Source Cal**.
- 9. Perform a full 2-Port calibration.

#### Procedure 1TR & 1SR

1. Connect the PNA-X Port 1 to the Remote Converter's RF IN and PNA-X Port 2 to the Remote Converter's RF OUT. For Option 1SR proceed to step 5.

- 2. Connect the E2000 fiber optic cable from the SRC and TEST optical ports on the rear panel of the Remote Converter.
- 3. Connect a Short to the TEST PORT.
- 4. Measure the S21 S-Parameter for TEST path RF IN to RF OUT. Refer to Table 8 on page 13 and Figure 8 on page 17.

Figure 6 Operational Check Test

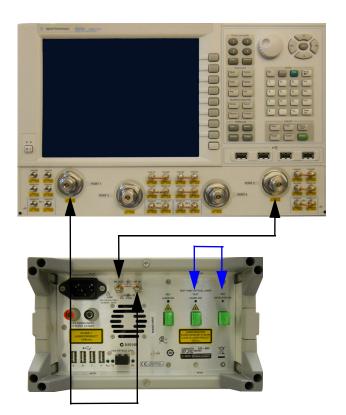

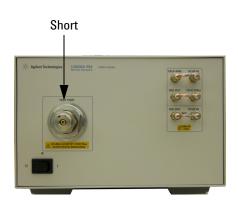

5. Connect the E2000 fiber optic cable from SRC to REF optical ports on the rear panel of the Remote Converter as shown in Figure 7.

6. Measure the S21 S-Parameter for the REF path RF IN to RF OUT. Refer to Table 8, "Operational Verification Limits," on page 13 and Figure 8.

Figure 7 Operational Check Reference

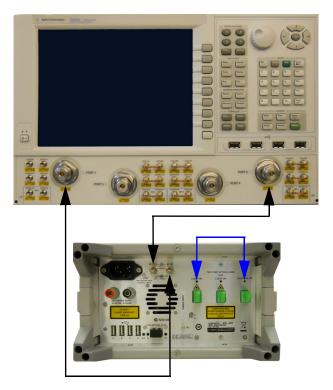

- 7. Normalize the S21 response.
- 8. Reconnect the E2000 fiber optic cable from the Remote Converter's SRC and TEST optical ports.

Figure 8 TEST-REF RF IN to RF OUT S21

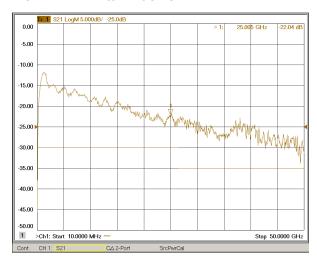

### **Laser Safety Information**

#### Class 1

Wavelength: 1300 nm

Power: < 1.0 mW Max</li>

The Class 1 Laser produces invisible radiation in the 1300 nm range. The power level and classification are in compliance to IEC 60825-1:2007.

#### NOTE

The Class 1 Laser is safe to operate under reasonably foreseeable conditions. The user of this instrument is expected to have experience in safely operating products containing lasers.

#### Figure 9 Class 1 Laser Label

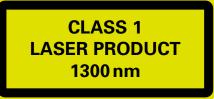

### Class 3R

The U3020AY04 contains two Class 3R Lasers. The operation of the Class 3R laser takes place after an 8 second time delay when the rear panel Standby switch is placed from Standby to ON. After 8 seconds, the REF and TEST LEDs on the TEST PORT OPTICAL LINKS will switch from OFF (amber) to ON (green), the SRC LED is ON (green). Should the indicating light fail to either energize ON or OFF the instruments should be removed from service and returned to Agilent for repairs. The indicating lights are used to advise the operator that power has been applied to the lasers and they are now operable.

Wavelength: 1550 nm

Power: < 25 mW Max</li>

The Class 3R Laser produces invisible radiation in the 1550 nm range. The power level and classification are in compliance to IEC 60825-1:2007.

Figure 10 Class 3R Laser Label

LASER RADIATION
AVOID EXPOSURE TO BEAM
CLASS 3R LASER PRODUCT
1550 nm

The Class 3R Laser utilizes spring loaded attenuator, or shutter stops to effectively terminate laser radiation when the optical interface cables are inserted and removed. When the interface cables are removed the attenuators stop are designed to snap into the closed position, effectively terminating the laser radiation. Should a spring fail the shutter is designed to gravity close. In the event the attenuator, or shutter stop fails to snap into the closed position, the instrument should be removed from service and immediately returned to Agilent for service.

Figure 11 Shutter Stop

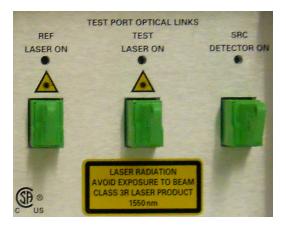

The installation of the lasers resulted in interlocks attached to the top and bottom covers on the instrument to protect the user in the event the fiber cable were to become severed from the rear panel connector, or attenuator stop. Removal of the top or bottom cover will de-energize the instrument to Standby and remove power from both Class 3R Lasers.

Figure 12 Class 3R Interlock Label

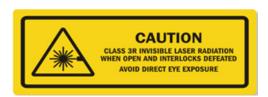

Figure 13 Interlock - Top and Bottom Covers

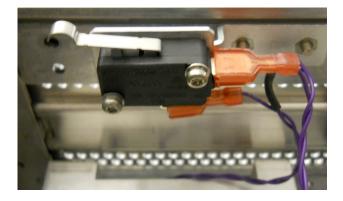

U3020AY04 Service Information

### **Service Information**

The U3020AY04 Remote Converter contains a safety interlock to prevent removal of an instrument panel or cover, and allow the Class 3R Lasers to remain in operation should a fiber connection fail internal to the instrument. The interlock is arraigned internal to the instrument chassis and in positive contact with the instrument's top cover. Should the top cover be removed while the instruments front panel switch is in the ON position the lasers will be de-energized. If the front panel switch is in the Standby position the Class 3R Lasers will remain OFF. The interlock switch is a positive engagement switch. In the event the spring loading is lost, the switch will remain in the "failed" position and the Class 3R Lasers de-energized. The instruments should be removed from service and returned to Agilent for repairs. Refer to Table 10, "Instrument Markings," on page 30.

The U3020AY04 which contains two Class 3R Lasers that require that the top and bottom covers be equipped with the required interlock switch. The bottom cover interlock provides the same function as the top cover. Defeating the interlock and placing the front panel switch from Standby to ON will result in the Class 3R Lasers becoming energized.

The U3020A Y03 which contains a single Class 3R Laser that require that the top cover be equipped with the required interlock switch. Defeating the interlock and placing the front panel switch from Standby to ON will result in the Class 3R Laser becoming energized.

Refer to "Contacting Agilent" on page 33.

| WARNING | WARNING  No user serviceable parts. The opening of covers or removal of parts is likely to expect the user to hazardous voltages. Refer all servicing to qualified personnel. |  |
|---------|----------------------------------------------------------------------------------------------------|--|
| WARNING | These servicing instructions are for use by qualified personnel only. To avoid electrical shock, do not perform any servicing unless you are qualified to do so.              |  |

### **Theory of Operation**

The following is a description of the operation of the Remote Converter. Reference the Remote Converter block diagrams beginning on page 21. This section assumes the user has a general understanding of RF/microwave components.

### Electrical to Optical (E/O) Path

The Remote Converter has two optical modulators that connect to two CW 1550 nm lasers that provide the optical carrier signals for REF and TEST transmission. The Remote Converter's REF and TEST microwave/RF signals are modulated onto the optical carrier on separate optical fibers.

### Optical to Electrical (0/E) Path

The Remote Converter also receives an optical signal through the SRC port. This optical signal is routed to the optical detector that demodulates the optical signal back to microwave/RF. This signal is amplified to provide the reference coupler and Test Port RF Source.

### **REF Coupler (Option 1TR & 1SR)**

The reference coupler (5086-7518) provides an external reference from the remote converter module.

### **Test Port Coupler (Option 1TR)**

The test port coupler (5086-7658) provides signal stimulation to the DUT and internal test receiver.

### **Optical Modulator**

The optical modulator (U3020-80017) modulates a microwave/RF signal onto an optical carrier.

### **Optical Detector**

The optical detector (U3020-80018) demodulates the microwave/RF signal from the optical carrier.

#### Laser

The laser (U3020-80015) provides the optical carrier.

### **Power Supply**

The power supply (0950-5376) coverts the AC line voltages to DC. The AC line voltage (100 to 240 V @ 50/60 Hz) is provided from the line module on the rear panel. The power supply  $\pm$  12 Vdc will be used to bias the two amplifiers used in the Remote Converter.

### **Interface Board**

The Interface board (U3020-63139) provides the biasing for the amplifiers, optical modulators, lasers, optical detectors, and modulator, laser, and LED PCAs.

### **Laser Board**

The Modulator Bias board (U3020-80016) provides the bias to the Laser (U3020-80015).

#### **Modulator Bias Board**

The Modulator Bias board (U3020-80017) provides the bias to the optical modulator (U3020-80014).

### **LED Board**

The LED board provides the indicator status of the Optical Ports.

### **Option USB**

The USB option provides a USB HUB to connect USB peripherals from a remote USB fiber bit driver.

Figure 14 Options Y04 & Y03 with N5242A F2P System Block Diagram

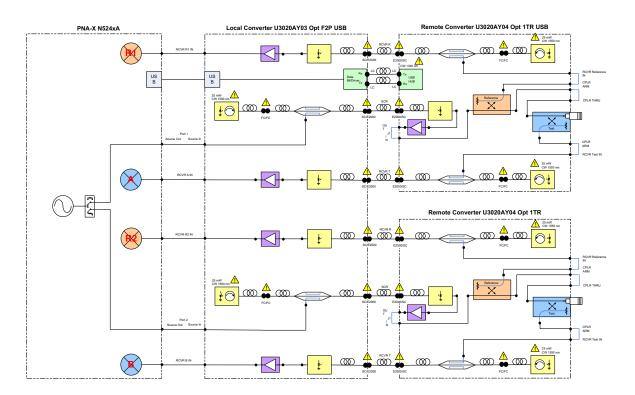

Figure 15 Options Y04 & Y03 with N5242A F1P System Block Diagram

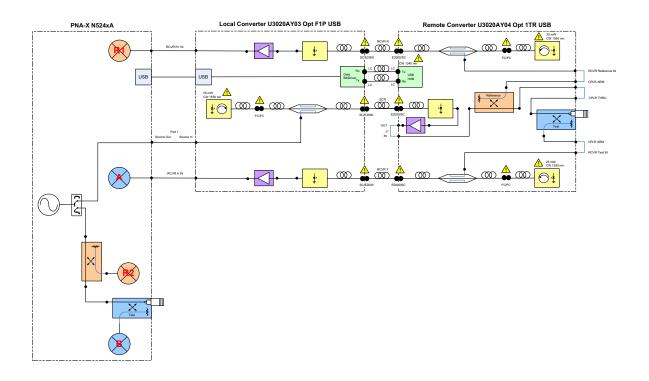

Figure 16 U3020AY04 1TR Block Diagram

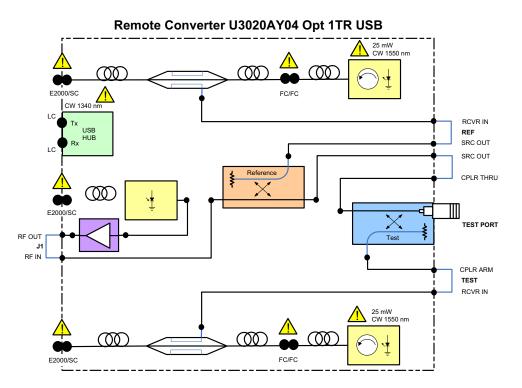

U3020AY04 Theory of Operation

Figure 17 Options Y04 & Y03 with N5242A F2P 1TX/1RX System Block Diagram

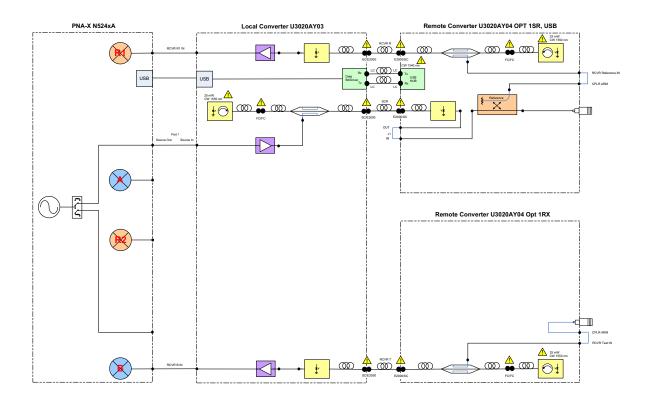

Figure 18 U3020AY04 1TX Block Diagram

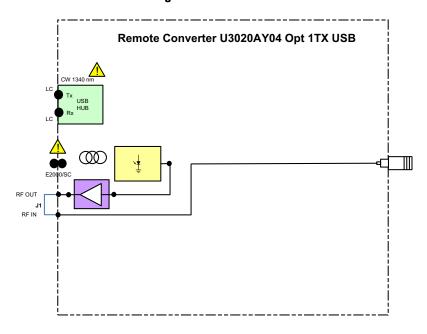

Figure 19 U3020AY04 1RX Block Diagram

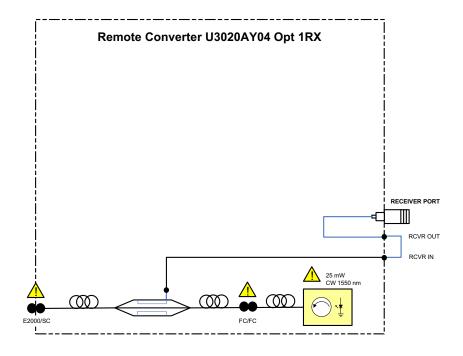

Figure 20 U3020AY04 1SR Block Diagram

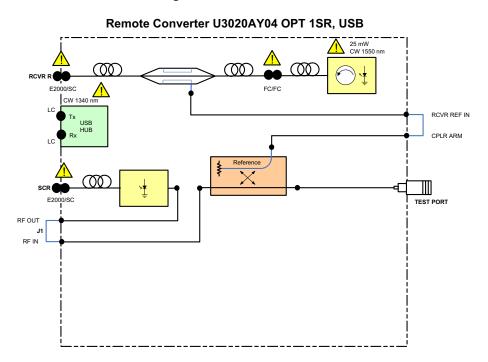

U3020AY04 Troubleshooting

### **Troubleshooting**

If the U3020AY04 is not operating properly, use the following procedures to isolate and repair the failure.

Refer to the Agilent PNA Series: Service & Support Home Page at: <a href="http://na.tm.agilent.com/pna">http://na.tm.agilent.com/pna</a> for further information.

To request service, please contact your local service center. In the US, call 800-829-4444. For a listing of service centers worldwide, please visit us at www.agilent.com/find/service. Refer to "Shipping Your Instrument to Agilent for Service or Repair" on page 33.

Refer to the following procedures for type of problem encountered. It is recommended that a qualified service technician perform the following procedures.

WARNING

No operator serviceable parts inside. Refer servicing to qualified personnel. To prevent electrical shock do not remove covers.

#### Non-RF Failures

- 1. Verify that the front panel Power Switch is operational.
- 2. AC line voltage checks (remove AC power from the instrument).
  - a. Ensure the proper AC line voltage is present at the instrument line cord.
  - b. Remove the AC power cord from the instrument. Confirm the instrument AC line module fuse is operational. See Figure 3 on page 9.
  - c. Set the front panel switch to the Standby position. The fans (power supply and instrument) are Off.
  - d. Set the Standby Switch to the On position. The fans (power supply and instrument) are operational.

### **Safety and Regulatory Information**

### Introduction

Review this product and related documentation to familiarize yourself with safety markings and instructions before you operate the instrument.

This product has been designed and tested in accordance with accepted industry standards, and has been supplied in a safe condition. The documentation contains information and warnings that must be followed by the user to ensure safe operation and to maintain the product in a safe condition.

### **Before Applying Power**

Verify that the premises electrical supply is within the range of the instrument. The instrument has an autoranging power supply.

### Safety Earth Ground

| WARNING | This is a Safety Class I Product (provided with a protective earthing ground incorporated in the power cord). The mains plug shall be only be inserted in a socket outlet provided with a protective earth contact. Any interruption of the protective conductor inside or outside of the product is likely to make the product dangerous. Intentional interruption is prohibited. |
|---------|----------------------------------------------------------------------------------------------------|
| CAUTION | Always use the three prong AC power cord supplied with this product. Failure to ensure adequate earth grounding by not using this cord may cause product damage and the risk of electrical shock.                                                                                                    |

### **Declaration of Conformity**

A copy of the Declaration of Conformity is available upon request, or a copy is available on the Agilent Technologies web site at <a href="http://regulations.corporate.agilent.com/DoC/search.htm">http://regulations.corporate.agilent.com/DoC/search.htm</a>

### **Statement of Compliance**

This product has been designed and tested in accordance with accepted industry standards, and has been supplied in a safe condition. The documentation contains information and warnings that must be followed by the user to ensure safe operation and to maintain the product in a safe condition.

# **General Safety Considerations**

### **Cautions**

Cautions applicable to this instrument.

| CAUTION | The Mains wiring and connectors shall be compatible with the connector used in the premise electrical system. Failure, to ensure adequate earth grounding by not using the correct components may cause product damage, and serious injury. |
|---------|----------------------------------------------------------------------------------------------------|
| CAUTION | Always use the three prong AC power cord supplied with this product. Failure to ensure adequate earth grounding by not using this cord may cause product damage and the risk of electrical shock.                                           |
| CAUTION | This product is designed for use in Installation Category II and Pollution Degree 2.                                                                                                    |
| CAUTION | Verify that the premise electrical voltage supply is within the range specified on the instrument.                                                                                                    |

### **Connector Care and Cleaning Precautions**

Remove the power cord to the instrument. To clean the connectors use alcohol in a well ventilated area. Allow all residual alcohol moisture to evaporate, and fumes to dissipate prior to energizing the instrument.

| WARNING | To prevent electrical shock, disconnect the Agilent Technologies U3020AY04 from mains electrical supply before cleaning. Use a dry cloth or one slightly dampened with water to clean the external case parts. Do not attempt to clean internally. |
|---------|----------------------------------------------------------------------------------------------------|
| WARNING | If flammable cleaning materials are used, the material shall not be stored, or left open in the area of the equipment. Adequate ventilation shall be assured to prevent the combustion of fumes, or vapors.                                        |

### Servicing

Warnings applicable to this instrument.

| WARNING | This is a Safety Class I product (provided with a protective earth ground incorporated in the power cord). The mains plug shall be inserted only into a socket outlet provided with a protective earth contact. Any interruption of the protective conductor, inside or outside the product is likely to make the product dangerous. Intentional interruption is prohibited. |
|---------|----------------------------------------------------------------------------------------------------|
| WARNING | These servicing instructions are for use by qualified personnel only. To avoid electrical shock, do not perform any servicing unless you are qualified to do so.                                                                                                    |
| WARNING | The opening of covers or removal of parts is likely to expose the user to dangerous voltages.  Disconnect the instrument from all voltage sources before opening.                                                                                                    |
| WARNING | This product is designed for use in Installation Category II and Pollution Degree 2.                                                                                                    |
| WARNING | No operator serviceable parts inside. Refer servicing to qualified personnel.                                                                                                    |
| WARNING | If this product is not used as specified, the protection provided by the equipment could be impaired. This product must be used in a normal condition (in which all means for protection are intact) only.                                                                                                    |
| WARNING | The detachable power cord is the instrument disconnecting device. It disconnects the mains circuits from the mains supply before other parts of the instrument. The rear panel switch is only a standby switch and is not a LINE switch (disconnecting device).                                                                                                    |

# **Regulatory Information**

This section contains information that is required by various government regulatory agencies.

Table 10 Instrument Markings

| Symbol                                                                        | Description                                                                                                    |
|-------------------------------------------------------------------------------|----------------------------------------------------------------------------------------------------|
| $\triangle$                                                                   | The instruction documentation symbol. The product is marked with this symbol when it is necessary for the user to refer to the instructions in the documentation.                                                                                                    |
| ~                                                                             | This symbol indicates that the instrument requires alternating current (ac) input.                                                                                                    |
| X                                                                             | This symbol indicates separate collection for electrical and electronic equipment, mandated under EU law as of August 13, 2005. All electric and electronic equipment are required to be separated from normal waste for disposal (Reference WEEE Directive, 2002/96/EC). |
|                                                                               | This symbol indicates that the power line switch is ON.                                                                                                    |
| <b>Ф</b>                                                                      | This symbol indicates that the power line switch is in the STANDBY position.                                                                                                    |
| 0                                                                             | This symbol indicates that the power line switch is in the OFF position.                                                                                                    |
| 4                                                                             | This symbol is used to identify a terminal which is internally connected to the product frame or chassis.                                                                                                    |
| <b>(</b> €                                                                    | The CE mark is a registered trademark of the European Community. (If accompanied by a year, it is when the design was proven.)                                                                                                    |
| © ® US                                                                        | The CSA mark is a registered trademark of the CSA International. This instrument complies with Canada: CSA 22.2 No. 61010-1-04.                                                                                                    |
| ISM1-A                                                                        | This is a symbol of an Industrial Scientific and Medical Group 1 Class A product.                                                                                                    |
| ICES/NMB-001                                                                  | This is a marking to indicate product compliance with the Canadian Interference-Causing Equipment Standard (ICES-001).                                                                                                    |
| ===                                                                           | Direct Current.                                                                                                    |
| CLASS 1 LASER PRODUCT 1300 nm                                                 | Laser Class 1 label denoting the wavelength.                                                                                                    |
| LASER RADIATION AVOID EXPOSURE TO BEAM CLASS 3R LASER PRODUCT 1550 nm         | Class 3R Laser warning label. Denoting invisible laser radiation and wavelength.                                                                                                    |
| CAUTION CAUS 3 IN WORDERL LAKE ADMINISTRA MINISTRATION ORDER OF THE TOPOGRAF. | Laser Class 3R warning interlock label. Do not defeat interlock.                                                                                                    |
|                                                                               | Laser Radiation                                                                                                    |

 Table 10
 Instrument Markings

| Symbol          | Description                                                                                                    |
|-----------------|----------------------------------------------------------------------------------------------------|
| IP 2 0          | The instrument has been designed to meet the requirements of IP 2 0 for egress and operational environment.                                                    |
| <b>C</b> N10149 | This is a required mark signifying compliance with an EMC requirement. The C-Tick mark is a registered trademark of the Australian Spectrum Management Agency. |
| 40              | China RoHS regulations include requirements related to packaging, and require compliance to China standard GB18455-2001.                                       |
| 63              | This symbol indicates compliance with the China RoHS regulations for paper/fiberboard packaging.                                                               |

#### **EMC Information**

Complies with European EMC Directive 2004/108/EC

- IEC/EN 61326-1
- · CISPR Pub 11 Group 1, class A
- AS/NZS CISPR 11
- This ISM device complies with Canadian ICES-001
   Cet appareil ISM est conforme a la norme NMB du Canada

### **Acoustic Noise Emission**

- LpA<70 dB</li>
- · Operator Position
- · Normal Operation
- · Acoustic Per ISO 7779

#### Safety

Complies with European Low Voltage Directive 2006/95/EC

- IEC/EN 61010-1, 2<sup>nd</sup> Edition
- Canada: CSA C22.2 No. 61010-1-04
- USA: UL std no. 61010-1, 2<sup>nd</sup> Edition
- Acoustic statement (European Machinery Directive 2022/42/EC, 1.7.4.2U)

### **Electrostatic Discharge Protection**

Protection against electrostatic discharge (ESD) is essential while removing assemblies from or connecting cables to the network analyzer. Static electricity can build up on your body and can easily damage sensitive internal circuit elements when discharged. Static discharges too small to be felt can cause permanent damage. To prevent damage to the instrument:

- always have a grounded, conductive table mat (9300-0797) in front of your test equipment.
- always wear a grounded wrist strap (9300-1367) with grounding cord (9300-0980), connected to a
  grounded conductive table mat, having a 1 MW resistor in series with it, when handling components
  and assemblies or when making connections.
- always wear a heel strap (9300-1126) when working in an area with a conductive floor. If you are uncertain about the conductivity of your floor, wear a heel strap.
- always ground yourself before you clean, inspect, or make a connection to a static-sensitive device or test port. You can, for example, grasp the grounded outer shell of the test port or cable connector briefly.
- always ground the center conductor of a test cable before making a connection to the analyzer test port
  or other static-sensitive device. This can be done as follows:
  - 1. Connect a short (from your calibration kit) to one end of the cable to short the center conductor to the outer conductor.
  - 2. While wearing a grounded wrist strap, grasp the outer shell of the cable connector.
  - 3. Connect the other end of the cable to the test port and remove the short from the cable.

Figure 21 ESD Protection Setup

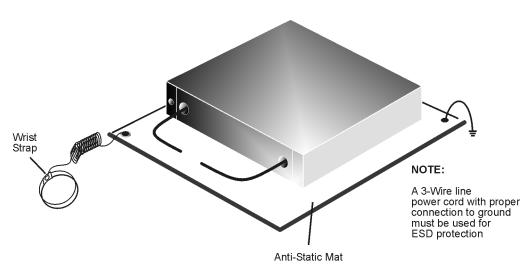

ku310b

### **Agilent Support, Services, and Assistance**

### **Service and Support Options**

Refer to the standard product for the service warranty information. The warranty includes repair or replacement of defective components. Most repairs require that the defective component be returned to Agilent.

#### NOTE

There are many other repair and calibration options available from the Agilent Technologies support organization. These options cover a range of service agreements with varying response times. Contact Agilent for additional information on available service agreements for this product.

### **Contacting Agilent**

Assistance with test and measurements needs and information or finding a local Agilent office are available on the Web at:

http://www.agilent.com/find/assist

In any correspondence or telephone conversation, refer to the Agilent product by its model number and full serial number. With this information, the Agilent representative can determine the warranty status of your unit.

### Shipping Your Instrument to Agilent for Service or Repair

#### **IMPORTANT**

Agilent Technologies reserves the right to reformat or replace the internal hard disk drive in your analyzer as part of its repair. This will erase all user information stored on the hard disk. It is imperative, therefore, that you make a backup copy of your critical test data located on the analyzer's hard disk before shipping it to Agilent for repair.

If you wish to send your instrument to Agilent Technologies for service or repair:

- Include a complete description of the service requested or of the failure and a description of any failed test and any error message.
- Ship the analyzer using the original or comparable antistatic packaging materials.
- Contact Agilent for instructions on where to ship your analyzer.